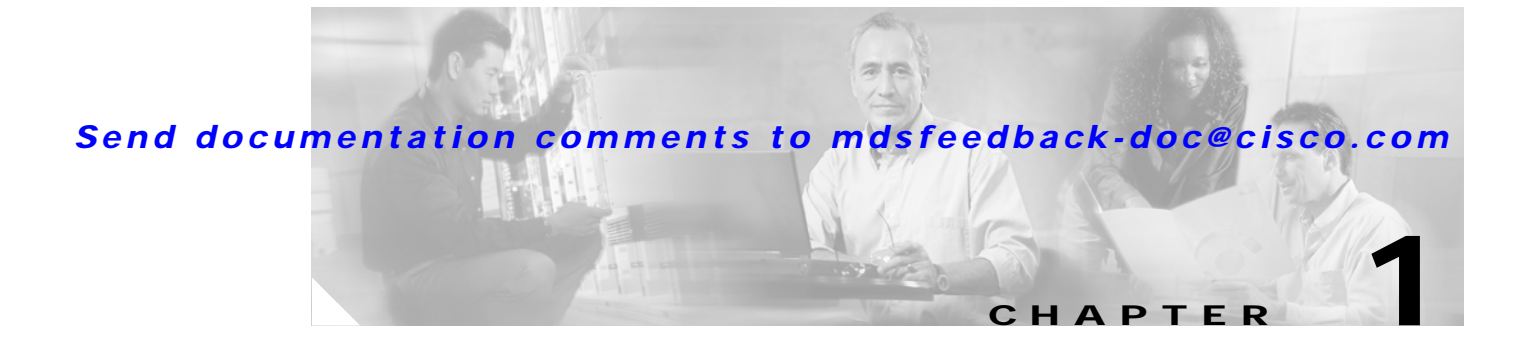

# **Before You Begin**

This chapter prepares you to configure switches from the CLI. It also lists the information you need to have before you begin, and it describes the CLI command modes.

This chapter includes the following sections:

- **•** [About the Switch Prompt, page 1-2](#page-1-0)
- **•** [About the CLI Command Modes, page 1-3](#page-2-0)
- **•** [Understanding CLI Command Hierarchy, page 1-3](#page-2-1)

## <span id="page-1-0"></span>**About the Switch Prompt**

**Note** Refer to the *Cisco MDS 9200 Series Hardware Installation Guide* or the *Cisco MDS 9500 Series Hardware Installation Guide* for installation and connection instructions.

Once the switch is powered on successfully, you see the default switch prompt ( $\text{switch}\#$ ) as shown in [Example 1-1](#page-1-1).

#### <span id="page-1-1"></span>*Example 1-1 Output When a Switch Boots Up*

Auto booting bootflash:/boot-279 bootflash:/system\_image;... Booting kickstart image:bootflash:/boot-279.... ............................................Image verification OK Starting kernel... INIT: version 2.78 booting Checking all filesystems..... done. Loading system software Uncompressing system image: bootflash:/system\_image CCCCCCCCCCCCCCCCCCCCCCCCCCCCCCCCCCCCCCCCCCCCCCCC INIT: Entering runlevel: 3 <<<<<<SAN OS bootup log messages>>>>>> ---- Basic System Configuration Dialog ---- This setup utility will guide you through the basic configuration of the system. Use ctrl-c to abort configuration dialog at any prompt. Basic management setup configures only enough connectivity for management of the system. Would you like to enter the basic configuration dialog (yes/no): yes <<<<<after configuration>>>>>>>>>>> switch login:admin101 Password:\*\*\*\*\*\*\* Cisco Storage Area Networking Operating System (SAN-OS) Software TAC support: http://www.cisco.com/tac Copyright (c) 2002-2004, Cisco Systems, Inc. All rights reserved. The copyrights to certain works contained herein are owned by Andiamo Systems, Inc. and/or other third parties and are used and distributed under license. Some parts of this software are covered under the GNU Public License. A copy of the license is available at http://www.gnu.org/licenses/gpl.html. switch#

You can perform embedded CLI operations, access command history, and use command parsing functions at this prompt. The switch gathers the command string upon detecting an **Enter** (CR) and accepts commands from the terminal.

## <span id="page-2-0"></span>**About the CLI Command Modes**

Switches in the Cisco MDS 9000 Family have two main command modes—user EXEC mode and configuration mode. The commands available to you depend on the mode you are in. To obtain a list of available commands in either mode, type a question mark (?) at the system prompt.

[Table 1-1](#page-2-2) lists and describes the two commonly used modes, how to enter the modes, and the resulting system prompts. The system prompt helps you identify which mode you are in and hence, which commands are available to you.

| <b>Mode</b>           | <b>Description of Use</b>                                                                                       | <b>How to Access</b>                                           | Prompt              |
|-----------------------|----------------------------------------------------------------------------------------------------|----------------------------------------------------------------|---------------------|
| <b>EXEC</b>           | Enables you to temporarily change<br>terminal settings, perform basic tests, and<br>display system information. | At the switch prompt, enter the required<br>EXEC mode command. | switch#             |
|                       | Changes made in this mode are<br><b>Note</b><br>generally not saved across system<br>resets.                    |                                                                |                     |
| Configuration<br>mode | Enables you to configure features that<br>affect the system as a whole.                                         | From EXEC mode, enter the <b>config</b><br>terminal command.   | $switch (confiq)$ # |
|                       | Changes made in this mode are.<br>Note<br>saved across system resets if you<br>save your configuration.         |                                                                |                     |

<span id="page-2-2"></span>*Table 1-1 Frequently Used Switch Command Modes*

You can abbreviate commands and keywords by entering just enough characters to make the command unique from other commands. For example, you can abbreviate the **config terminal** command to **conf t**.

## <span id="page-2-1"></span>**Understanding CLI Command Hierarchy**

The CLI commands are organized hierarchically, with commands that perform similar functions grouped under the same level. For example, all commands that display information about the system, configuration, or hardware are grouped under the **show** command, and all commands that allow you to configure the switch are grouped under the **config terminal** command.

To execute a command, you enter the command by starting at the top level of the hierarchy. For example, to configure a Fibre Channel interface, use the **config terminal** command. Once you are in configuration mode, issue the **interface** command. When you are in the interface submode, you can query the available commands there.

The following example shows how to query the available commands in the interface submode:

```
switch# config t
Enter configuration commands, one per line. End with CNTL/Z.
switch(config)# interface fc1/1
switch(config-if)# ?
Interface configuration commands:
  channel-group Add to/remove from a port-channel
  exit Exit from this submode
  fcdomain Enter the interface submode
 fspf To configure FSPF related parameters
  no Negate a command or set its defaults
  shutdown Enable/disable an interface
   switchport Configure switchport parameters
```
## **EXEC Mode Options**

When you start a session on the switch, you begin in EXEC mode. Based on the role or group to which you belong, you have access to limited commands or to all commands. From EXEC mode, you can enter configuration mode. Most of the EXEC commands are one-time commands, such as **show** commands, which display the current configuration status. Here is a list of EXEC mode commands:

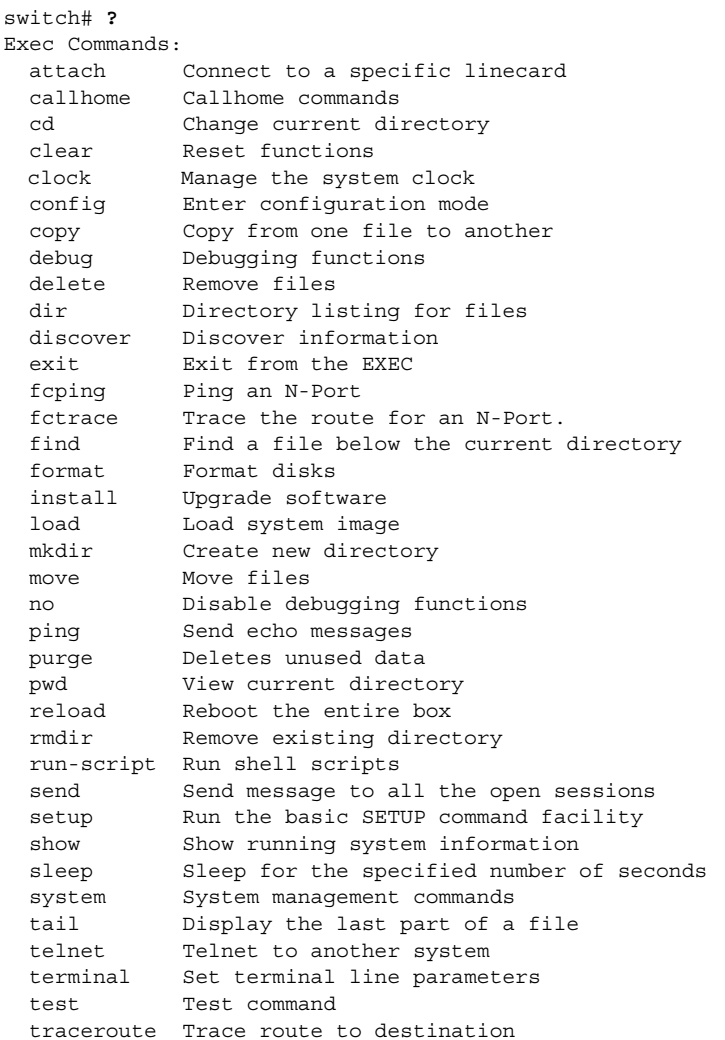

```
 undebug Disable Debugging functions (See also debug)
 write Write current configuration
 zone Execute Zone Server commands
```
## **Configuration Mode**

In configuration mode, you can make changes to the existing configuration. When you save the configuration, these commands are preserved across switch reboots. Once you are in configuration mode, you can enter interface configuration mode, zone configuration mode, and a variety of protocol-specific modes. Configuration mode is the starting point for all configuration commands. When you are in configuration mode, the switch expects configuration commands from the user.

The following example shows output from the **config terminal** command:

```
switch# config terminal
Enter configuration commands, one per line. End with CNTL/Z.
switch(config)#
```
#### **Configuration Mode Commands and Submodes**

Here is a list of configuration mode commands:

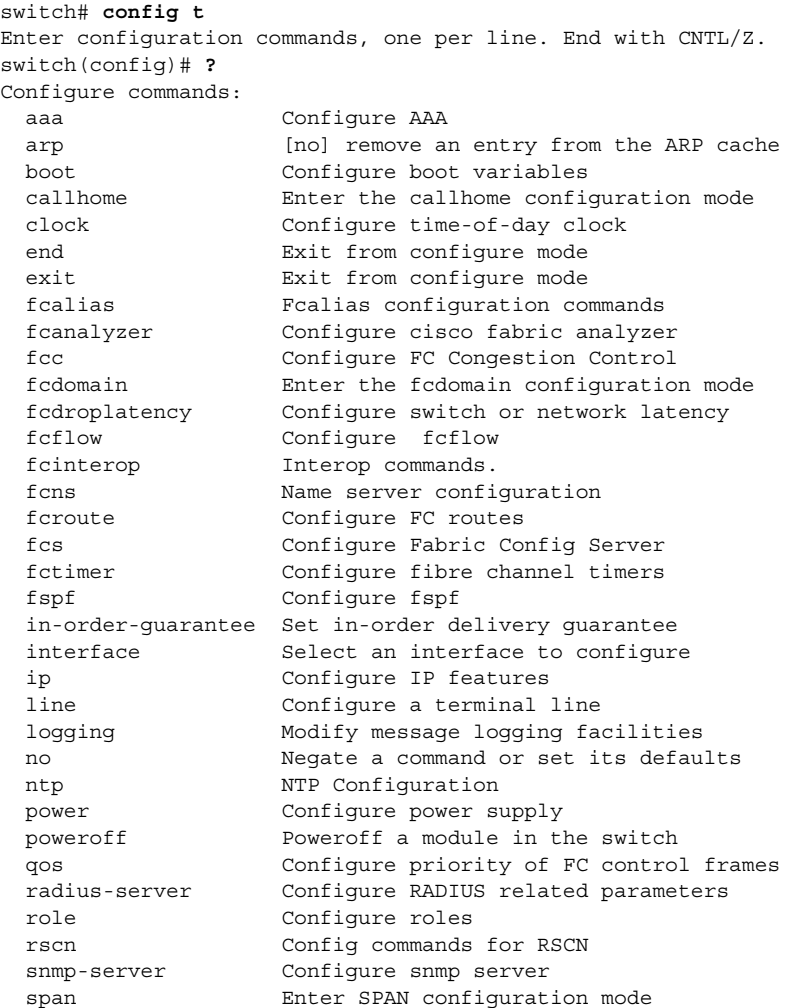

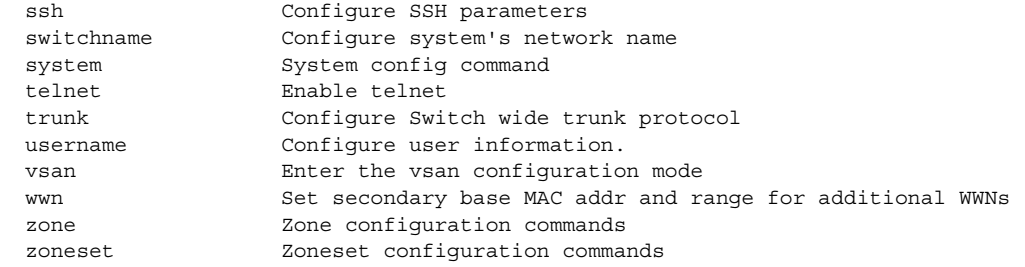

Configuration mode, also known as terminal configuration mode, has several submodes. Each of these submodes places you deeper in the prompt hierarchy. When you type **exit**, the switch backs out one level and returns you to the previous level. When you type **end**, the switch backs out to the user EXEC level.

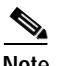

**Note** In configuration mode, you can alternatively enter **— Ctrl-Z** instead of the **end** command, and **— Ctrl-G** instead of the **exit** command

> You can execute an EXEC mode command from a configuration mode or submode prompt. You can issue this command from any submode within the configuration mode. When in configuration mode (or in any submode), enter the **do** command along with the required EXEC mode command. The entered command is executed at the EXEC level and the prompt resumes its current mode level.

```
switch(config)# do terminal session-timeout 0
switch(config)#
```
In this example, **terminal session-timeout** is an EXEC mode command—you are issuing an EXEC mode command using the configuration mode **do** command.

The **do** command applies to all EXEC mode commands other than the **end** and **exit** commands. You can also use the help (**?**) and command completion (**Tab**) features for EXEC commands when issuing a **do** command along with the EXEC command.

[Table 1-2](#page-5-0) lists some useful command keys that can be used in both EXEC and configuration modes.

| Command    | <b>Description</b>                                                                                                    |  |  |
|------------|----------------------------------------------------------------------------------------------------|--|--|
| $Ctrl-P$   | Up history                                                                                                    |  |  |
| Ctrl-N     | Down history                                                                                                    |  |  |
| $Ctrl-R$   | Refreshes the current line and reprints it.                                                                                                    |  |  |
| $Ctrl-X-H$ | List history                                                                                                    |  |  |
| $Alt-P$    | History search backwards<br>The difference between Tab completion and Alt- P or Alt-N is that Tab<br>Note<br>completes the current word while Alt-P and Alt-N completes a previously<br>entered command. |  |  |
| $Alt-N$    | History search forwards                                                                                                    |  |  |
| $Ctrl-G$   | Exit                                                                                                    |  |  |
| $Ctrl-Z$   | End                                                                                                    |  |  |
| Ctrl-L     | Clear screen                                                                                                    |  |  |

<span id="page-5-0"></span>*Table 1-2 Useful Command Key Description*

[Table 1-3](#page-6-0) displays the commonly used configuration submodes.

<span id="page-6-0"></span>*Table 1-3 Submodes Within the Configuration Mode*

| <b>Submode Name</b>        | <b>From Configuration Mode Enter</b>                                       | <b>Submode Prompt</b>                      | <b>Configured Information</b>                                                                                             |
|----------------------------|----------------------------------------------------------------------------|--------------------------------------------|----------------------------------------------------------------------------------------------------|
| Call Home                  | callhome                                                                   | switch(config-callhome)#                   | Contact, destination, and e-mail                                                                                          |
| FCS Registration           | fcs register                                                               | switch(config-fcs-register)#               | FCS attribute registration                                                                                                |
|                            | From FCS registration submode:                                             | switch(config-fcs-register-att<br>$rib)$ # | Platform name and VSAN ID<br>association                                                                                  |
|                            | platform name name vsan<br>vsan-id                                         |                                            |                                                                                                    |
| Fibre Channel alias        | fcalias name name vsan vsan-id                                             | switch(config-fcalias)#                    | Alias member                                                                                                    |
| <b>FSPF</b>                | fspf config vsan vsan-id                                                   | switch(config-(fspf-config))#              | Static SPF computation, hold<br>time, and autonomous region                                                               |
| Interface<br>configuration | interface type slot/port                                                   | switch(config-if)#                         | Channel groups, Fibre Channel<br>domains, FSPF parameters,<br>switch port trunk and beacon<br>information, and IP address |
|                            | From the VSAN or mgmt0<br>(management) interface<br>configuration submode: | switch(config-if-vrrp)#                    | Virtual router                                                                                                    |
| Line console               | vrrp number<br>line console                                                | switch(config-console)#                    | Primary terminal console                                                                                                  |
| <b>VTY</b>                 | line vty                                                                   | switch(config-line)#                       | Virtual terminal line                                                                                                    |
| Role                       | role name                                                                  | switch(config-role)#                       | Rule                                                                                                    |
| <b>SPAN</b>                | span session number                                                        | switch(config-span)#                       | SPAN source, destination, and<br>suspend session information                                                              |
| <b>VSAN</b> database       | vsan database                                                              | switch(config-vsan-db)#                    | <b>VSAN</b> database                                                                                                    |
| Zone                       | zone name string vsan vsan-id                                              | switch(config-zone)#                       | Zone member                                                                                                    |
| Zone set                   | zoneset name name vsan<br>vsan-id                                          | switch(config-zoneset)#                    | Zone set member                                                                                                    |

П